Fact Sheet

# Approving an Expense Report claim

Direct Line Manager: To approve an expense report claim via a desktop computer, please follow the steps below

#### Quick Check

- Step 1: Find Expense Reports submitted by Medical Officers
- Step 2: Check entitlements, declarations, invoices and/or receipts
- Step 3: Approve and submit to PD Office

#### Process

> To log onto Oracle Corporate Systems use your HAD ID and Password

| ORACLE | -                         | A CONTRACTOR                                                                    |
|--------|---------------------------|---------------------------------------------------------------------------------|
|        |                           |                                                                                 |
|        | * User Name<br>* Password | (example: michael.james.smith)<br>(example: 4u99v23)<br>Login to OCS-XPT Cancel |
|        | Accessibility             | Login Assistance                                                                |

> Once logged on, you will be taken to the Oracle Applications Home Page as shown below

| Worklist           |                                                                                             |               |
|--------------------|---------------------------------------------------------------------------------------------|---------------|
|                    |                                                                                             | Full List (4) |
| From               | Subject 🔺                                                                                   | Sent          |
| Speedy, Very       | 1st Reminder: Expense EXP11258 for Speedy, Very (5.00 AUD) is waiting for your approval     | 25-Sep-2020   |
| Speedy, Very       | 1st Reminder: Expense EXP11259 for Speedy, Very (5.10 AUD) is waiting for your approval     | 25-Sep-2020   |
| Speedy, Very       | 3rd Reminder: Expense EXP11236 for Speedy, Very (1,229.00 AUD) is waiting for your approval | 24-Sep-2020   |
| Speedy, Very       | Expense EXP11261 for Speedy, Very (2.00 AUD)                                                | 23-Sep-2020   |
| <b>TTP</b> Worklig | t Access - Specify which users can view and act upon your notifications                     |               |
| TIP <u>Worklis</u> | <u>t Access</u> - Specify which users can view and act upon your notifications.             |               |
|                    | t <u>Access</u> - Specify which users can view and act upon your notifications.             | alize         |

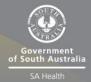

## Step 1: Find Expense Reports submitted by Medical Officers

- Expense reports submitted by Medical Officers waiting for approval will appear under the Worklist heading
- > To view an expense report select the relevant hyperlink located under the Subject heading to proceed

|              |                                                                                                    | Full List (4) |
|--------------|----------------------------------------------------------------------------------------------------|---------------|
| rom          | Subject 🔺                                                                                                    | Sent          |
| Speedy, Very | 1st Reminder: Expense EXP11258 for Speedy, Very (5.00 AUD) is waiting for your approval                                                        | 25-Sep-2020   |
| peedy, Very  | 1st Reminder: Expense EXP11259 for Speedy, Very (5.10 AUD) is waiting for your approval                                                        | 25-Sep-2020   |
| peedy, Very  | 3rd Reminder: Expense EXP11236 for Speedy, Very (1,229.00 AUD) is waiting for your approval                                                    | 24-Sep-2020   |
| peedy, Very  | Expense EXP11261 for Speedy, Very (2.00 AUD)                                                                                                   | 23-Sep-2020   |
| TIP Vacatio  | n Rules - Redirect or auto-respond to notifications.                                                                                           |               |
| TIP Worklis  | <u>n Rules</u> - Redirect or auto-respond to notifications.<br><u>t Access</u> - Specify which users can view and act upon your notifications. |               |
|              |                                                                                                    |               |

## Step 2: Check entitlements, declarations, invoices and/or receipts

> Select, the Expense Report Details hyperlink as shown below

| 0         | RACLE                                                                                                    | E-Business Suite - XPT                          | Clone of Prod at: 2                        | 0-feb-2020 at 07:53. Next I |       | Diagnostics Home Logout F  | Preferences Help   |  |
|-----------|----------------------------------------------------------------------------------------------------|-------------------------------------------------|--------------------------------------------|-----------------------------|-------|----------------------------|--------------------|--|
| Oracl     | le Applications Home I                                                                                                    | Page >                                          |                                            |                             |       |                            |                    |  |
| 1st R     | 1st Reminder: Expense EXP11258 for Speedy, Very (5.00 AUD) is waiting for your approval                                                                 |                                                 |                                            |                             |       |                            |                    |  |
| S         | Speedy, Very           To         Approver, Ivan           Sent         25-Sep-2020 0           Due         29-Sep-2020 0           ID         37557716 | 9:36:20                                         | Individual's Cost Cen<br>Expense Report To |                             | [     | Approve Reject Reassign R  | equest Information |  |
| Cas       | sh and Other Expens                                                                                                    | ses: Business Expenses                          |                                            |                             |       |                            |                    |  |
| Line      | Date                                                                                                    | Frances Trees                                   |                                            | Deinsburgeble America (A    | 10) 7 | Turned Descipt Desciped    | Attachments        |  |
| Line<br>1 | 01-Sep-2020                                                                                                    | Expense Type<br>IT Accessories Ind/Set <= \$300 |                                            | Reimbursable Amount (A      | 5.00  | Imaged Receipt Required    | Attachments        |  |
| 1         | 01 300 2020                                                                                                    | THACCESSORES TRAJUCE (= \$500                   | Total                                      |                             | .00   | ~                          | U.S.               |  |
|           | ion History                                                                                                    |                                                 |                                            |                             |       | ·                          |                    |  |
|           | Action Date                                                                                                    | Action                                          | From                                       | То                          | Deta  | ils                        |                    |  |
| 1         | 25-Sep-2020 09:36:                                                                                                    | 20 Submit                                       | Speedy, V                                  | Approver, Iv                | an    |                            |                    |  |
| Rel       | ated Applications                                                                                                    |                                                 |                                            |                             |       |                            |                    |  |
|           | Expense Report Detai                                                                                                    | ils                                             |                                            |                             |       |                            |                    |  |
| Res       | sponse                                                                                                    |                                                 |                                            |                             |       |                            |                    |  |
|           | Note                                                                                                    |                                                 |                                            |                             |       | 0                          |                    |  |
| Retur     | n to Worklist                                                                                                    |                                                 |                                            |                             | [     | Approve Reject Reassign Re | equest Information |  |

In the Expense Report Details page you will be able to check details such as expense total, FBT total related to the expense report, invoice and/or receipt attachments, PD entitlements, declarations and approval notes (refer overleaf for visual)

| ORACLE <sup>®</sup>                                  | E-Business Suite - XPT - (     | Clone of Prod at: 20-feb-2020 at 07      | ':53. Next Refresh:<br>↑ Navigator マ 😪 Favorites マ                               | Diagnostics Home Logout Preferences |
|------------------------------------------------------|--------------------------------|------------------------------------------|----------------------------------------------------------------------------------|-------------------------------------|
| Expense Report EXP11258                              |                                |                                          |                                                                                  |                                     |
| Expense Report Ext Theor                             |                                |                                          |                                                                                  | Return Printable Page               |
| Amount: \$5                                          |                                |                                          |                                                                                  |                                     |
| FBT Amount: \$0                                      |                                |                                          |                                                                                  |                                     |
| Less Tax: \$0                                        |                                |                                          |                                                                                  |                                     |
|                                                      |                                |                                          |                                                                                  |                                     |
| PD Claim Amount: \$5                                 |                                |                                          |                                                                                  |                                     |
| PD Leave Amount: 0                                   |                                |                                          |                                                                                  |                                     |
| Exam Leave Amount: 0                                 |                                |                                          |                                                                                  |                                     |
|                                                      |                                |                                          |                                                                                  |                                     |
| General Information                                  |                                |                                          |                                                                                  |                                     |
| Name                                                 | Speedy, Doctor Very<br>(16938) | Attachments<br>PD \$ Balance             |                                                                                  |                                     |
| Expense Dates                                        | 01-SEP-2020 - 01-SEP-          | PD Leave Balance                         | 17                                                                               |                                     |
| Cost Center                                          | 2020<br>1063                   | PD Exam Leave Balance<br>FBT Declaration | Yes                                                                              |                                     |
| Purpose                                              | Approver, Doctor Ivan          |                                          | I understand that any work expenses<br>reimbursed by my employer are not         |                                     |
| Original Receipts Status                             | Not Required                   |                                          | deductible in my personal income tax<br>return                                   |                                     |
| Imaged Receipts Status<br>Report Submit Date         |                                | Employee Certification                   | Yes<br>I certify that the information contained                                  |                                     |
| Report Submit Date                                   | 22 511 2020                    |                                          | in this claim is true and correct to the<br>best of my knowledge and that I have |                                     |
|                                                      |                                |                                          | provided the necessary documentation<br>for FBT assessment                       |                                     |
|                                                      |                                | Report Total<br>Reimbursement Amount     |                                                                                  |                                     |
|                                                      |                                |                                          |                                                                                  |                                     |
| Expense Lines Expense                                | Allocations Weekly Summar      | ry Approval Notes [2]                    |                                                                                  |                                     |
| Note                                                 |                                | Author                                   | Date                                                                             |                                     |
| Provide Information<br>now attached                  |                                | Speedy, Doctor Very                      | 23-Sep-2020 14:00:28                                                             |                                     |
| Request Information<br>Please attach a clear receipt |                                | Approver, Doctor Ivan                    | 22-Sep-2020 11:34:35                                                             |                                     |
|                                                      |                                |                                          |                                                                                  |                                     |

- > There are two ways in which you can check further declarations and invoice and/or receipt attachments in the Expense Report page:
  - 1. Via the Attachments heading (to view select the View hyperlink)
  - 2. Via the Expense Lines tab at the bottom of the page

| PD Claim Amo                 | unt: \$5                                                                                                    |                 |                                                                                                    |                                                                                                    |                                          |                                            |         |
|------------------------------|----------------------------------------------------------------------------------------------------|-----------------|----------------------------------------------------------------------------------------------------|----------------------------------------------------------------------------------------------------|------------------------------------------|--------------------------------------------|---------|
| PD Leave Amo                 | ount: 0                                                                                                    |                 |                                                                                                    |                                                                                                    |                                          |                                            |         |
| Exam Leave A                 | mount: 0                                                                                                    |                 |                                                                                                    |                                                                                                    |                                          |                                            |         |
| General Info                 | ormation                                                                                                    |                 |                                                                                                    |                                                                                                    |                                          |                                            |         |
| Original Re<br>Imaged Re     | Name Speedy, Doctor Very (16938)<br>orderse Dietes 01-SEP-2020 - 01-SEP-2020<br>Cost Center 1063<br>Purpose<br>Approver Approver, Doctor Ivan<br>kcelpts Status Rocelved<br>Status Received<br>Submit Date 22-SEP-2020 |                 | Attachments<br>PD Leave Balance<br>DD Exam Leave Balance<br>FBT Declaration<br>Employee Certification<br>Report Total<br>eimbursement Amount | 41712<br>9<br>Yes<br>Lindocthat any work express rembursed<br>by my employer are not deductible in my person<br>accme tax intum<br>Yes<br>Lostfy that and connect to the balance my<br>wounders and that and connect to the balance of<br>message documentation for FBT assessment<br>5.00 AUD | la la la la la la la la la la la la la l |                                            |         |
| Expense Line<br>Business Exp | Expense Allocations Weekly Summary Appr<br>penses                                                                                                    | roval Notes [2] |                                                                                                    |                                                                                                    |                                          |                                            |         |
| Cash Expense                 | S                                                                                                    |                 |                                                                                                    |                                                                                                    |                                          |                                            |         |
| Date                         | Receipt Amount Expense Type                                                                                                    | Justification   | Merchant Name                                                                                                    | Original Receipt Required                                                                                                    | Imaged Receipt Required                  | Reimbursable<br>Amount (AUD) Details Attac | chments |
| 01-Sep-2020                  | 5.00 AUD IT Accessories Ind/Set <= \$300                                                                                                    |                 |                                                                                                    |                                                                                                    | ~                                        |                                            | (Îa     |
|                              |                                                                                                    |                 |                                                                                                    |                                                                                                    | Total                                    | 5.00                                       |         |

> When you have completed the check, you can return to the main *Expense Report Details* page by selecting the *Return* button which is located at the top right hand corner of the page

### Step 3: Approve and submit to PD Office

In the main Expense Report page, you will be able to either, Approve, Reject, Reassign or Request Information. Please refer the below visual for details:

| C         | ٦ŀ                  | RACLE.                                                                       | E-Business Suite - X          | PT - Clone of F    | Prod at: 20-                                                      |              | 7:53. Next Ref<br>Navigator 🔻 👒 |               | Diagnostics Home Logout   | Preferences Help    |
|-----------|---------------------|------------------------------------------------------------------------------|-------------------------------|--------------------|-------------------------------------------------------------------|--------------|---------------------------------|---------------|---------------------------|---------------------|
| 1s        | t Rer               | minder: Expense E                                                            | XP11258 for Speedy, Very (5   | .00 AUD) is waitin | g for your app                                                    | roval        |                                 |               |                           |                     |
|           | T<br>Ser<br>Du<br>I | Speedy, Very<br>Approver, Ivan<br>25-Sep-2020 0<br>29-Sep-2020 0<br>37557716 | 9:36:20<br>9:36:20            | Individual         | nse Report for<br>'s Cost Center<br>e Report Total<br>Attachments | 5.00 AUD     |                                 |               | Approve Reject Reassign F | tequest Information |
| C         | Cash                | and Other Expense                                                            | ses: Business Expenses        |                    |                                                                   |              |                                 |               |                           |                     |
| Li        | ne                  | Date                                                                         | Expense Type                  |                    |                                                                   | Reimbursable | Amount (AUD)                    | Justification | Imaged Receipt Required   | Attachments         |
| 1         |                     | 01-Sep-2020                                                                  | IT Accessories Ind/Set <= \$3 | 00                 |                                                                   |              | 5.00                            |               | ~                         | Úb.                 |
|           |                     |                                                                              |                               | Total              |                                                                   |              | 5.00                            |               |                           |                     |
| A         | \ctio               | n History                                                                    |                               |                    |                                                                   |              |                                 |               |                           |                     |
| N         |                     | Action Date                                                                  | Action                        |                    | From                                                              |              | То                              | Deta          | ils                       |                     |
| 1         | 2                   | 25-Sep-2020 09:36:2                                                          | 20 Submit                     |                    | Speedy, Very                                                      |              | Approver, Ivan                  |               |                           |                     |
| B         | Relat               | ed Applications                                                              |                               |                    |                                                                   |              |                                 |               |                           |                     |
|           |                     | xpense Report Detai                                                          | ls                            |                    |                                                                   |              |                                 |               |                           |                     |
| R         | lesp                | onse                                                                         |                               |                    |                                                                   |              |                                 |               |                           |                     |
|           |                     | Note                                                                         |                               |                    |                                                                   |              |                                 |               | Ô                         |                     |
| <u>Re</u> | turn                | to Worklist                                                                  |                               |                    |                                                                   |              |                                 | (             | Approve Reject Reassign   | Request Information |

- > To reject an expense report, add a response in the free text box at the bottom of the page then select the *Reject* button
- > To reassign the expense report, select the *Reassign* button
  - In the reassign screen, you will be able to delegate the processing of the expense report to a specified assignee that has the authority to act on behalf of the approver, provided they have Oracle Internet expenses access
  - To find your delegate, either click the magnifying glass and search or if you know the person's name, or simply type their surname to find, and then enter a comment describing the reason for the reassignment and click *Submit*
  - Please note: the Transfer notification ownership is not available to use

| ORA                                 | E-Business Suite - XPT                  | - Clone of Prod at: 2       | 20-feb-2020 at 07:53. N         | lext Refresh:<br>着 Navigator ▼ 🛯 🗣 Favorites ▼  |
|-------------------------------------|-----------------------------------------|-----------------------------|---------------------------------|-------------------------------------------------|
|                                     | ication: 1st Reminder: Expense EXP11258 |                             |                                 |                                                 |
| Use 'Delegate' t<br>* Indicates req |                                         | notification on your behalf | f, while still retaining owners | nip or 'Transfer' to give another user complete |
| * Assignee                          | All Employees and Users                 | Checker,                    | J 🔍 🚽                           |                                                 |
|                                     | Delegate your response                  |                             |                                 |                                                 |
|                                     | ○ Transfer notification ownership       |                             |                                 |                                                 |
| Comments                            |                                         |                             |                                 |                                                 |
|                                     |                                         |                             |                                 |                                                 |
|                                     |                                         |                             |                                 | *                                               |
|                                     |                                         |                             |                                 |                                                 |
| Return to Work                      | ist                                     |                             |                                 |                                                 |

- > To request further information for an expense report select the *Request Information* button at the top right hand corner of page and check that the workflow participant is correct
- > Add your comment in the Information Requested field and click the Submit button in the top right hand corner of the screen

| ORACLE <sup>®</sup> E-Bus                             | siness Suite - XPT -              | Clone of Prod at: 20-fe                   | b-2020 at 07:53. Next F   | Refresh:      |                      |
|-------------------------------------------------------|-----------------------------------|-------------------------------------------|---------------------------|---------------|----------------------|
|                                                       |                                   |                                           |                           | 🗂 Navigator 🔻 | Generation Favorites |
| Reassign Notifications > Notification                 | n Details >                       |                                           |                           |               |                      |
| Request Information: 1st Reminder                     | : Expense EXP11258 for            | Speedy, Very (5.00 AUD) is                | waiting for your approval |               |                      |
| * Indicates required field                            |                                   |                                           |                           |               |                      |
| More Information Request                              |                                   |                                           |                           |               |                      |
| Request More Information From * Information Requested | Workflow Participant     Any User | Speedy, Very 🔽<br>All Employees and Users |                           | <u>k</u>      | ] 🔍                  |
|                                                       |                                   |                                           |                           | G             |                      |
| <u>Return to Worklist</u>                             |                                   |                                           |                           |               |                      |

- > To approve an expense report select the Approve button at the top right hand corner of the page
- When the expense report has been approved, you will be returned to your Oracle Applications Home Page and the expense report will have been removed from your worklist

| Oracle Applicat | ions Home Page                                            |                                             |             |               |  |  |  |
|-----------------|-----------------------------------------------------------|---------------------------------------------|-------------|---------------|--|--|--|
|                 |                                                           |                                             |             |               |  |  |  |
| Worklist        |                                                           |                                             |             |               |  |  |  |
|                 |                                                           |                                             |             |               |  |  |  |
|                 |                                                           |                                             |             | Full List (3) |  |  |  |
| From            | Subject 🔺                                                 |                                             |             | Sent          |  |  |  |
| Speedy, Very    | 1st Reminder: Expense EXP11259 for Speedy, Ve             | ery (5.10 AUD) is waiting for your approval |             | 25-Sep-2020   |  |  |  |
| Speedy, Very    | Expense EXP11204 for Speedy, Very (113.00 AU              | <u>ID)</u>                                  |             | 26-Sep-2020   |  |  |  |
| Speedy, Very    | Expense EXP11261 for Speedy, Very (2.00 AUD)              | 1                                           |             | 23-Sep-2020   |  |  |  |
|                 | Rules - Redirect or auto-respond to notifications.        |                                             |             |               |  |  |  |
| ✓TIP Worklist / | <u>Access</u> - Specify which users can view and act upor | n your notifications.                       |             |               |  |  |  |
|                 |                                                           |                                             |             |               |  |  |  |
|                 |                                                           |                                             |             |               |  |  |  |
| Navigator       |                                                           |                                             |             |               |  |  |  |
|                 |                                                           |                                             |             | 1             |  |  |  |
|                 |                                                           |                                             | Personalize |               |  |  |  |
| Internet Ex     |                                                           | ease select a responsibility.               |             |               |  |  |  |
| SAH MOPE        | Bank Update                                               |                                             |             |               |  |  |  |
|                 |                                                           |                                             |             |               |  |  |  |

### For more information

Health Education: System Improvement Clinical Collaborative Branch, SA Health Citi Centre Building, 11 Hindmarsh Square <u>Health.PDReimbursement@sa.gov.au</u> (08) 8463 6184 <u>sahealth.sa.gov.au/reimburseme</u> For Official Use Only-A1-I1

© Department for Health and Wellbeing, Government of South Australia. All rights reserved.

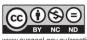

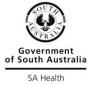

www.ausgoal.gov.au/creative-common